## **DMC Points of Emphasis Presentation (POE) Instructions**

## \*\*\*The presentation is open January 1st thru February 20th\*\*\*

1. Go to <a href="www.nsaahome.org">www.nsaahome.org</a>. Locate the "Login" button at the top right corner and click on "HERE" under the "ADs, Coaches, and Colleges" section.

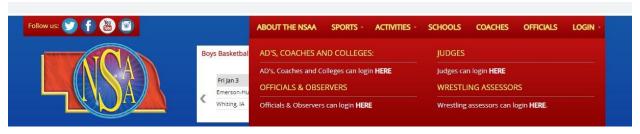

2. Click on your school in the "School" drop-down menu and type in your individual passcode. Your AD or AD admin. asst. will have your passcode if you do not know it.

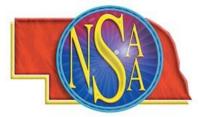

| School:     | Choose your School  | • |
|-------------|---------------------|---|
| OR College: | Choose your College | • |
| OR ESU:     | Choose your ESU ▼   |   |
| Passcode:   |                     |   |

3. Once you've logged in, scroll down to the "DMC Points of Emphasis (POE) Presentation" section and click on the second blue link titled "Click Here to Download the..."

| DMC Points of Emphasis (POE) Presentation |                                                                                                    |  |
|-------------------------------------------|----------------------------------------------------------------------------------------------------|--|
|                                           | Instructions (PowerPoint Slideshow)                                                                                                    |  |
|                                           | The Vocal Music rules meeting is no longer available to view online.                                                                                    |  |
|                                           | Click Here to Download the Vocal Music POE Presentation Powerpoint (no audio) for<br>your own purpose only; does not count as attendance with the NSAA. |  |
| Dallota                                   |                                                                                                    |  |

4. View the entire presentation and follow the instructions shown on the final slide.